# **A Novel Virtual Nasal Endoscopy System based on Computed Tomography Scans**

*Fábio de O.* Sousa1,∗, *Daniel S. da* Silva2,∗∗, *Tarique da S.* Cavalcante1,∗∗∗, *Edson C.* Neto1,4,∗∗∗∗, *Victor José T.* Gondim3,†, *Ingrid C.* Nogueira3,‡, *Auzuir Ripardo de* Alexandria<sup>1, §</sup>, and *Victor Hugo C. de* Albuquerque<sup>2,¶</sup>

<sup>1</sup>Federal Institute of Ceará - IFCE, Telecommunication Engineering Program, Brazil.

2 Graduate Program on Teleinformatics Enginee ring, Federal University of Ceará, Fortaleza/CE, Brazil.

3 Centro Universitário Christus - UniChristus.

4 Centro Universitário Sete de Setembro - Uni7.

**Abstract.** Currently, many simulator systems for medical procedures are under development. These systems can provide new solutions for training, planning, and testing medical practices, improve performance, and optimize the time of the exams. Some premises must be followed and applied to the model under development, such as usability, control, graphics realism, and interactive and dynamic gamification, to make the best of these technologies. This study presents a simulation system of a medical examination procedure in the nasal cavity for training and research, using a patient's accurate computed tomography (CT) as a reference. The pathologies that are used as a guide for the development of the system are highlighted. Furthermore, an overview of current studies covering bench medical mannequins, 3D printing, animals, hardware, software, and software that use hardware to boost user interaction, is given. Finally, a comparison with similar state-of-the-art works is made. The main result of this work is interactive gamification techniques to propose an experience of simulation of an immersive exam by identifying pathologies present in the nasal cavity such as hypertrophy of turbinates, septal deviation adenoid hypertrophy, nasal polyposis, and tumor.

# **1 Introduction**

The learning curve for techniques in a medical procedure is steep [1, 2]; however, a large part of these skills can be acquired by cadaveric dissections in both humans and animals. However, ethical, religious, and legal considerations can interfere with this paradigm in various regions worldwide. Such barriers have led the medical and scientific community to seek

<sup>∗</sup>e-mail: [f](mailto:fabio.sousa@projetos.ifce.edu.br)[abio.sousa@projetos.ifce.edu.br](mailto:abio.sousa@projetos.ifce.edu.br) ∗∗e-mail: [danielssilv](mailto:danielssilva@alu.ufc.br)[a@alu.ufc.br](mailto:a@alu.ufc.br) ∗∗∗e-mail: [tarique@polodeinovacao.ifce.edu.br](mailto:tarique@polodeinovacao.ifce.edu.br)

<sup>∗∗∗∗</sup>e-mail: [edson.neto@uni7.edu.br](mailto:edson.neto@uni7.edu.br)

<sup>†</sup>e-mail: [victor](mailto:victor.gondim@unichristus.edu.br)[.gondim@unichristus.edu.br](mailto:.gondim@unichristus.edu.br)

<sup>‡</sup>e-mail: [ingrid.correia@unichristus.edu.br](mailto:ingrid.correia@unichristus.edu.br)

<sup>§</sup>e-mail[: auzuir@ifce.edu.br](mailto:auzuir@ifce.edu.br)

<sup>¶</sup>e-mail: [victor.albuquerque@ieee.org](mailto:victor.albuquerque@ieee.org)

technological solutions that promise to provide today's techniques. There are many projects aimed at maximizing the ideal medical procedure. These include the Surgical Education Platform (SEP; SimSurgery, Oslo, Norway) [3], the dV-Trainer (Mimic, Seattle, WA, USA) [4], the Da Vinci Skills Simulator (dVSS; Intuitive Surgical) [5], and the RobotiX Mentor (3D systems, Simbionix Products, Cleveland, OH, USA) [6]. These projects create a demand for similar systems and platforms by colleges and educational institutions to become an integral part of the education and training of students [7].

This form of proactive learning has been around for some time now in several areas, including health [8] and education [9, 10], and in aviation with the use of flight simulators [11]. Studies [12] and [13] describe the advantages of using virtual reality in industry. This type of specialized training carried out in medicine [14], has made it possible to maximize agility, efficiency, and effectiveness in managing medical emergencies and minimizing risks in operative procedures [15]. These benefits are due to the simulators that provide sensory immersion, navigation, and manipulation training [16]. Remarkably, there are few studies in the literature that provide a comprehensive explanation on the subject despite the significant benefits provided by these simulator systems [17, 18]. Thus, this study systematically analyzes and synthesizes the work carried out today with simulators for the medical procedure. An overview of simulators for medical procedures operating in the market is given, and a nasal endoscopy simulator system is proposed to be an integral part of these scientific innovations.

About the contribution to the research field of this work, we can mention: focus on realism simulation by promising technologies such as Unity 3D and which, through a set of tools, tries to approach the real-life situation through advanced graphical resources. In addition, the fact that the system is designed for desktop computers facilitates the use and accessibility of the system since its control actions were developed for the use of standard computer peripherals such as keyboard and mouse. The presence of pathologies is simulated, and their diagnosis can be made by simulating the exam.

As a contribution, this work presents the proposal of a virtual simulator for otolaryngology exams capable of training physicians to perform this type of exam. A review of state of the art is also presented. In this way, this work may serve as a basis for other work of simulation of exams and surgery in otolaryngology.

#### **2 Theoretical basis and state of the art**

Control and realism are fundamental premises to guarantee user immersion in virtual reality. However, there are some barriers to overcome in order to apply these two principles together in harmony. Thus, references that can transmit crucial knowledge are needed to obtain a greater degree of realism in such projects. Software such as Unity and Blender can provide satisfactory results when combined with good prior knowledge on the subject to be developed.

Systems and equipment for simulating medical procedures for treating various diseases are being used more and more as an adjunct to improve the efficiency and effectiveness of such procedures. Because of satisfactory results, various alternative procedures have been developed to decrease complications and increase both the adequacy and the similarity between the virtual and the real [19].

#### **2.1 Current medical procedure simulation methods**

Currently, the needs for medical procedure simulations can be divided into six basic categories: human cadavers, humanoid mannequins that can be subdivided into specific parts to create bench mannequins, 3D printed body parts, use of animals as some organs are similar, hardware, and software. Some equipment is dedicated to advanced technologies to transmit maximum immersion and virtual reality of navigation simultaneously. Mimic dV-Trainer [4], dVSS (daVinci skills simulator) [5], and Simbionix Robotix Mentor [6] are equipment that has hardware and software fully developed with manual controls and images with maximum rendering and resolution. In graphic representation studies of human tissues [20] and [21], efforts have been made to improve the visual aspects. In this case, the visual quality of the virtual scenes has a direct benefit on the development of relevant skills according to the concept of simulation PSVR (Patient-Specific Virtual Reality). Therefore, techniques for good graphic representation of human or animal body tissues are fundamental for the realism of such simulations [22]. Computer graphics have resources that can simulate the interaction between the brightness of the simulated environment and the virtual texture of the organic material developed. These characteristics are highlighted when realism is preserved in the cutting actions of virtual organic material with three-dimensional internal structures. These systems allow the user to cut anatomical structures arbitrarily, reconstruct the texture on the surfaces of the cutting zone to respect the internal structures, and adapt the mesh in the cutting regions appropriately [23]. The basic equipment for medical procedure simulation systems is divided into:

- Bench Mannequins;
- 3D printing;
- Hardware;
- Software;

• Animals;

• Hardware and Software.

Each type of equipment is described in this section by examples from the most traditional to the most advanced in terms of technology, realism, gameplay, and immersion are discussed. Then, the most current works of each area are discussed; thus, presenting the level of interest of researchers and developers in each field.

# *2.1.1 Bench Mannequins*

This type of simulation is one of the most common methods used today due to its easy access, location, and because it resembles human corpses or parts of them, in actual size as well as the internal cavities [24]. A chest surgery simulation course held in Rwanda in East Africa made it possible to accelerate the acquisition of general thoracic surgery skills by general surgery residents in a practical, fast and accessible way in an environment that offers few training opportunities [25]. Following the same theme, [26] developed a training model for the insertion of a suprapubic catheter that uses a scaled reproduction of an adult male pelvis with bone landmarks.

# *2.1.2 3D printing*

3D printing is a technology used to create prototypes for technical products, such as medical implants and even artificial organs using layers of human cells [27]. They are characterized as printed bio models that physically reproduce, in three dimensions, body structures using software and a 3D printer [28, 29]. The authors of [30] report on the use of 3D printed parts of structures in surgical simulations for preoperative planning and patient education in cases of correction of deformities in foot and ankle surgeries. In [31] the authors show the paradigm shift in surgical planning through the use of a 3Dgraphy simulator, highlighting the experience of the first 50 surgeries performed by doctors using 3D printed bio models. In another

example, a model derived from the patient was developed for neurovascular surgical simulation, where medical students can practice aneurysmal clipping procedures on a geometrically accurate skull, and vascular tree [32]. Similarly, the authors in [33] propose an endoscopic simulation of endonasal skull-based surgery using an artificial skull-based model developed by laser sintering.

# *2.1.3 Animals*

In certain cases, procedures are performed on dead animals or organs extracted from them due to their equivalence with human organs [34]. An example of this type of method is the Sinus Model Oto-Rhino Neuro Trainer (SIMONT, Prodelphus, Brazil) that simulates the endoscopic environment so that carotid lesions can be treated within the anatomical limitations seen in the human nasal vestibule, nasal cavity, and nasal cavity - sphenoid sinus [35]. Another simulation-based training in cardiac surgery has been applied to training modules for cardiopulmonary bypass, myocardial revascularization, aortic valve replacement, massive gas embolism, acute intraoperative aortic dissection, and sudden deterioration of cardiac function [36]. Following the same theme, the authors of [37] propose simulation-based learning to improve the acquisition of skills in mitral valve surgery. In this system, the authors submitted an instructional video of porcine mitral annuloplasty.

### *2.1.4 Hardware*

In order to propose a higher level of realism, some applications seek to transmit surrealism with hardware devices that operate in parallel with software systems. The result of this would be to provide the user with a state of immersion, which is characterized when there is the introduction of the user in a specific simulator environment, starting to perform iteration activities in the imaginary while this is in the real world.

An example of this is a simulator developed to simulate transluminal endoscopic surgery through a natural orifice that manages to provide the feedback with 2 degrees of freedom, translational and rotational force to the user through the endoscope, yielding 5.62 N and 190.05 Nmm of continuous force and torque, respectively [38]. These forces are found in the simulated patient's abdomen. This same level of realism can be seen in the simulation laboratory for pulsatile, tissue, and vascular surgeries for resident training. In this case, three different vascular surgery simulation stations were developed: carotid endarterectomy with angioplasty of shunt and patch, by-pass, and formation of arteriovenous grafts [39]. Another example of a similar concept is the development and validation of the neonatal endotrainer with reduced space. This model was developed to train residents in pediatric procedures that have difficulty being performed in reduced spaces [40].

# *2.1.5 Software*

This type of simulation is based on system applications developed for computers that allow professionals to experiment with different medical procedures in an artificial environment. These simulators avoid the use of tools generally used for medical procedures. This type of system was proposed by the authors of [41] who developed a system to simulate maxillofacial surgery from 3D CT images. Their approach for elastic modeling of human tissue is based on embedded boundary condition techniques that allow simulating craniofacial surgery directly on the patient's tomography image grid. Since then, other works following the same methodology have been developed, as well as a hybrid computational simulation of SPECT (Single Photon Emission Computed Tomography) with preoperative 3D MSCT (Multi-slice

Computer Tomography) in breast cancer surgery [42]. It is relevant when there is a need for the tools precision item during the simulator execution. This factor is linked to the effectiveness of the actions of the surgical procedure during the simulation. A similar methodology was used to set up a computer-assisted surgical simulation for the concomitant reconstruction of the temporomandibular joint and orthognathic surgery [15]. The authors of [43] present a realistic plastic surgery simulation structure automatically guided by golden ratio data.

#### *2.1.6 Hardware and Software*

While some studies follow separate hardware and software strands, others try to add greater interactivity by applying the two strands in just one simulation model. Within this theme, there is immersive haptic-virtual training to simulate eye cataract surgery. The work presents a telesurgery simulation implemented on three display platforms: conventional 2D desktop screen, the Reachin Display, and then on the customized DIVINE (Desktop-Immersive Virtual and Interactive Networked Environment) [44]. A similar simulation (training) has been set up for enucleation of the prostate by a Holmium Laser [45]. The study of photorealism in sinus surgery endoscopic simulation had a similar objective by showing how a virtual simulation can obtain satisfactory photorealism and surgical verisimilitude [21]. On the same theme, the authors of [46] developed a simulation model for a sinus endoscopy exam. Based on their prospective, controlled, and multi-institutional study, the training device called the Endoscopic Sinus Surgery Simulator (ES3) was evaluated as effective [46].

Another work, based on the virtual reality of basic laparoscopic skills using the Leap Motion device, investigated the potential of a virtual reality simulator to assess basic skills [47]. Using the same technology, a cataract surgery simulator based on interactive gestures also proposes a realistic medical procedure simulation developed with game development software [48]. Likewise, from a mixed reality study, we can quote the authors of [49] who developed a surgical simulator by segmenting critical anatomical structures present in threedimensional models using a 3D printed endoscope.

Among the examples of concepts, we can also cite a study based on the practice and improvement of techniques endovascular, especially carotid artery angioplasty, angiograms, and angioplasties of other peripheral arteries using an Endovascular Simulator (Mentice VIST G5) [50].

#### **2.2 Watershed segmentation technique**

Assuming that objects in a grayscale image are regions formed by connected pixels due to their similar grayscale values, it is possible to propose the extraction of one of these objects or regions using its neighborhood properties. Thus, it is acceptable to assume that if there is a visible difference in gray levels between two neighboring pixels, it can be interpreted that they belong to two distinct objects in the image [51].

In order to highlight one of these objects in the image, segmentation techniques must be used. Among the most used, there are two segmentation approaches: edge detection and region growth. In the case of region growth, homogeneous regions are located. The growth of these regions is based on similarity measures combining spatial or spectral attributes and is carried out until all image pixels are associated with a region [52]. Edge detection techniques work differently. In this case, an object in an image usually has a slight variation in grayscale inside it. Then, a sharp gray level variation in the vicinity of a pixel characterizes these edges. Therefore, we conclude that the task of an edge detector is to find these variations. Among the main tools of mathematical morphology that use segmentation techniques is *Watershed*, which consists of a combination of the previously mentioned techniques [53].

The *Watershed* segmentation technique is based on the gradient of the pixels. The method permits the image to be interpreted as topographic relief. Therefore the intensities in the gray gradients are understood as altitude in this relief. The term basin is related to water, meaning that water is drained in a specific area. Dams are classified as *Watershed* and the entire segmented part is a *watershed*. [54]. In image processing, gradient values depend on pixel intensity. The gradient region of greatest intensity is *Watershed*, which is divided into the nearest local minima [55].

In this case, the morphological gradient agent of an image can be used to obtain the contour in binary images or to highlight the contours in grayscale images, as can be seen in the Equation 1 [56].

$$
g(I) = (I \oplus B) - (I \ominus B) \tag{1}
$$

where  $g(I)$  represents the gradient function, (*I*) is the original image,  $(I \oplus B)$  is the dilation of  $(D_B(I))$  using the structuring element *B* and  $(I \ominus B)$  depict the erosion  $(\epsilon_B(I))$  of  $(I)$ using the structuring element *B*.

Through the elements used, it is also possible to obtain the internal gradient, called *g*<sup>−</sup> and which is defined by Equation 2. This being the difference between the original image and its erosion, highlighting the internal contours of the objects in the image. Whereas the external gradient  $g^*$  is represented by Equation 3, being the difference between the image dilated and the original, reinforcing the external contours of the objects.

$$
g^{-}(I) = I - \epsilon_B(I)
$$
 (2)

$$
g^+(I) = D_B(I) - I \tag{3}
$$

Thus, it is possible to conclude that *Watershed* is a morphological method, where the gradient values of the image pixels are calculated, structuring a topographical relief with smaller gradients forming the valleys and the larger ones forming the mountains. The contours that form the edges are obtained from the convergence regions of the basins formed by the flood. The pixels of these basins are grouped based on the search for values close to each local minimum [56].

#### **2.3 Simulators for training medical procedures in the literature**

A list of simulator systems is given in Table 1 to demonstrate the types of simulators for training medical procedures. A search in the literature based on relevant words related to this work: "virtual reality", "surgery simulation", "medical procedure simulation", "surgery training", "training systems" was carried out in Science Direct, Scopus and Web of Science bibliographic bases. Articles considered relevant and current in their respective categories were included. Systems that involved the use of human corpses were excluded from the list because they do not compose a form and innovation that uses technologies to carry out training and simulation.

Through the choices of the cited keywords and development model, articles were chosen that showed the development of technology, explaining the methodology used, and that respected the development assumptions that major technologies in medical studies use today: the display of data during simulation; display of results at the end of the simulation; texture fidelity; fidelity in lighting; topology deformation when touched; no loss of detail; use of hardware for control; specialty and application. Articles of validation only and only case studies or work studies were excluded.

Technologies and equipment used for studies became more expensive and inaccessible, and few educational institutions could buy more expensive teaching equipment. Parallel to this, surgical activities have been demanding a greater degree of assertiveness from professionals. Thus, it was noted that the use of more accessible technologies allows access to this knowledge even in the first semesters of the academic area.

During the selection of articles, the characteristic elements contained in current technology of studies and improvement of medical skills were observed. These elements had a reference standard for those who needed to develop a technology in the subject.

Table 1 provides a list of studies for the simulation of medical procedures as an instrument for planning and training students and professionals in their fields. Table 1 is separated by author, year of publication, reference course of the work, and institutions involved in developing the simulators. The model section shows the type of simulator applied and, thus, the technology used. Furthermore, Table 1 displays the specialty of the simulator's area of expertise and the educational level for which it was developed, which can be students, teachers, or both. In addition, the table nforms the educational context showing the location that the simulator can be used. The last column of the table gives the duration of instruction required to complete the training of each simulator. This parameter was not informed in some works.

The institutions were included in the analysis to help find other related works, thesis, and technical reports about this theme and identify the prominent institutions researching the subject. The target audience was analyzed to distinguish test environments, whether academic or professional. Duration of the instruction is valid to measure whether the tests were fast or long, which can determine a longer or shorter immersion time.

In short, Table 1 shows the contribution of this type of application for training in medical procedures. Using such training tools is very promising and will undoubtedly be applied more and more. Based on each work, one can highlight the main points of significance, focus, dedication, and interest and consider other research areas. Thus, observing the data for each work that has already been validated, it is possible to point out the more critical regions of interest to bring reality as close as possible to the virtual, using:

- Interactivity with feedback from actions taken;
- Approximation of the realism of the simulated procedure in accordance with what occurs in the field;
- Control of actions and movement;
- Cause immersion;
- Accessibility;
- Design.

Based on the theoretical and practical knowledge acquired from the mentioned works (Table 1), this project was developed to simulate standard medical procedures of medical professionals' daily routines and provide the user with a practical and interactive way of acquiring such knowledge.

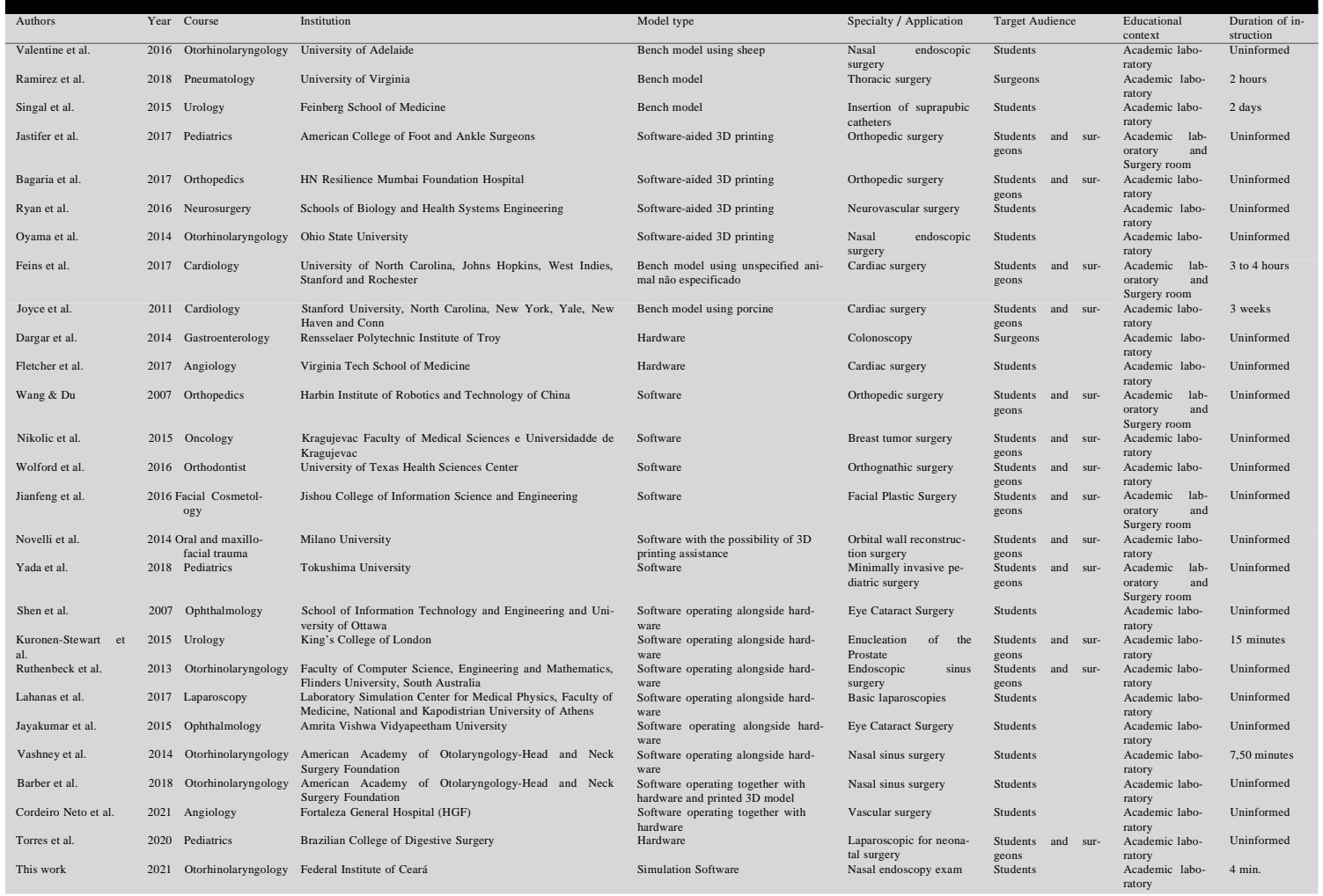

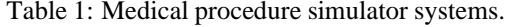

# **3 Proposed methodology**

The method to develop the system aims to use the software tools in such a way as to optimize the whole structure as illustrated in Figure 1. This method potentializes a better user experience during gamification as it preserves the quality of the regional mesh to be examined and eliminates the presence of elements that can compromise the simulator's performance. Thus the methodology maintains the integrity and realism of the simulations.

#### **3.1 System using computed tomography exam**

A more realistic version of the nasal cavity was developed using a CT scan, which was imported into the InVesalius software environment. When importing the folders containing the medical images in DICOM files, the InVesalius system will load all the slices of the exam.

Another screen of this software environment presents data about the patient and the exam performed. Thus, all the exam slices are displayed and the respective information, such as:

- Exam description: sinuses / face;
- Number of images generated by the exam: 301;
- Size of the image generated by the tomography device: 512x512 pixels;
- Spacing between slices: 1 mm.

The images were regrouped by the computer software with intermediate cuts, jumping two out of three slices while preserving the integrity of the exam and retaining the effect of the 3D file. The result is a detailed and multidimensional view of the internal organs. The slices or cuts have a thickness of approximately 0.7 mm. The difference between taking advantage of all the slices of the exam file or not is directly related to the impact the file causes regarding the amount of data represented, mainly in the details of the generated mesh. Consequently, all the slices result in a massive number of vertices and faces. After the importation of the file is complete, the exam filtering configuration is required because parts that are not part of the nasal cavity appear as floating points in the file. This shortcoming is due to noise in the exam, which starts to be seen when imported into the Blender platform, causing a significant excess in file size. This amount of data affects the real-time execution, causing computers with less processing capacity to crash.

The different settings to optimize the file are assigned to the InVesalius software. The configuration is divided into four parts. The first is the choice of the number of slices to be imported. The second is the filter of the soft, hard, and liquid parts of the exam region. The use of the InVesalius software allows the segmentation of these pre-established regions.

In order to target a specific structure, the region of interest must first be defined. However, the software provides some pre-established settings for segmenting the images. For example, when choosing a configuration option, the software indicates the slice which area corresponds to the selected option. In this work, we segmented the adult epithelial tissue that varies between -718 to -177 UH. A green shade mask was used to highlight and visualize the area of interest. Depending on the exam and patient, it may be necessary to manually adjust the threshold value to suit the specific characteristics of each specific case. It may also be necessary to make small changes in the threshold when running the slices because the density of the material can vary with the displacement of the slices. By default, the Watershed technique is used to target the chosen region more efficiently. In the third step, the 3D surface of the region that the mask filtered and segmented is then created. Then in the fourth step, the segmented region is imported. The file is generated in the OBJ format, which contributes to optimizing the system.

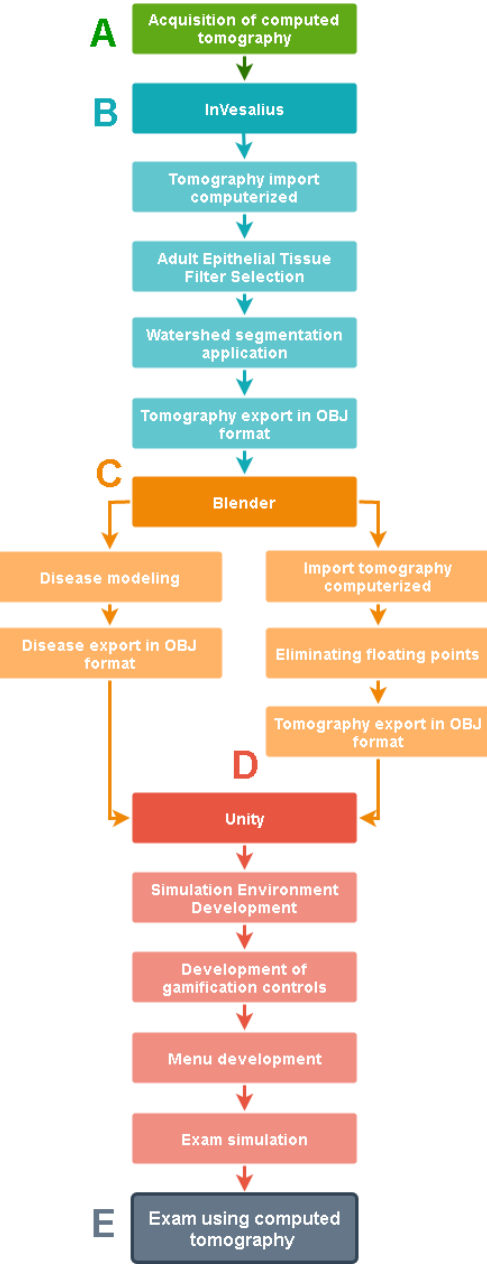

Figure 1: Workflow diagram of system development.

**Source:** Author himself.

Figure 2: CT scan image in three-dimensional format with the presence of noise and loose stitches.

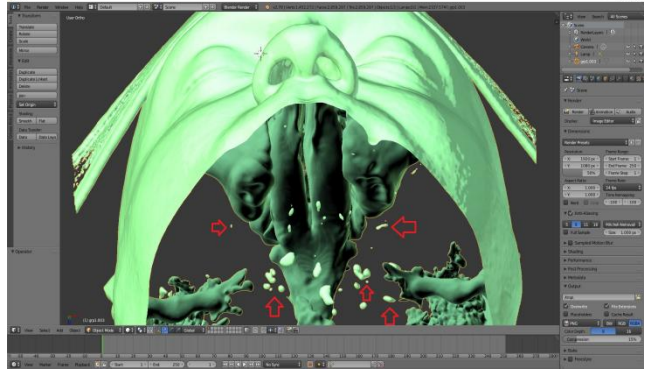

**Source:** Author himself.

The Watershed technique in this work was applied on the CT exam while still in the InVesalius software. The Watershed technique provides a better segmentation of the nasal cavity region, which is the region of interest in this case, and it can detach the adult epithelial tissue without noise when exporting the file. Without the Watershed technique, this process could result in loose meshes and undesirable floating points in the exported 3D file. Therefore, choosing the Watershed option and opening the editing panel is necessary to use it in InVesalius software. In order to clean the mask and help obtain a better result, the option "Overwrite mask" is chosen, and any data that may harm the segmentation will be cleaned/removed. After cleaning, it is necessary to select the option "Consider brightness and contrast" for the system algorithm to consider the image being viewed, and if necessary, change the brightness and contrast in order to obtain better segmentation results [57].

The connectivity of the pixels that will be taken into account can be changed. In 2D, it is possible to select connectivity 4 and 8; in 3D, it can select 6, 18, or 26. The Gaussian standard deviation can be changed to smooth the image when applying the segmentation. It is important to note that high mean and standard deviation values tend to smooth the image. Consequently, the algorithm selects fewer details and noise. It is essential since, in this work, priority is given to filtering noise that can impair both the processing and the graphic quality, as shown in Figure 2. As we can see, the arrows point out the presence of some undesirable noise. Finally, only the region with the largest surface is placed into the file before exporting it to the Blender platform.

After processing the CT examination file, the development elaborates the environment that receives the model file. Thus, the entrance environment was planned with an initial screen and a button with the name of nasal endoscopy, giving access to a new screen. The entire application can be prepared in six panels that together make up the Unity editing environment. The panels are display and execution panel, scene editor, objects allocated to the scene panel, object editor, and project folder location. Within the object canvas, the button was assigned, which became part of the object's hierarchy. It was positioned and centralized within the scene editor.

In order to prepare the first display screen, the background image was imported into the project, where it was positioned in the scene editor panel and allocated within a canvas object that is suitable for displaying interface screens. Unity allows the call of functions and the association of scenes and objects so that there is an interaction between them, in

which everything can be done through settings adjustments that can be changed manually or through scripts. In the case of the button, for the following scene call interactions to occur, an appropriate script was attached to import the next scene. In Figure 3 you can see the Unity development interface panel elaborating the design of the first scene and the button that will open the next scene.

In the second scene, it will be the environment that will receive the TC 3D file. With access to the TC model package, it is possible to import it into the Unity software. It is important to note that when importing the package, it is necessary to allocate the textures and lighting configuration of the scene editor's development environment and adjust its tonality, brightness, and shadow production through the settings in the object editor. The same occurs when importing diseases and the modeled tool used for touch and navigation within the nasal cavity of the model. It is crucial to keep the quality of realism since a close to reality model is used, which allows transmitting the maximum experience in virtual reality.

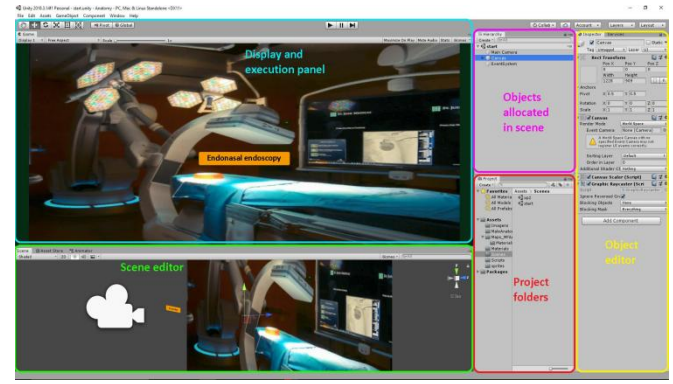

Figure 3: Unity development interface panel designing the first scene.

**Source:** Author himself.

Another critical factor is the reaction to the touch between tool and disease. Each disease has a reaction to touch, which, according to its density and size, have movements that, when compared, are very similar to the real one. For this, a script is developed for each disease, where each one has its particularity. The script files were associated with each modeled disease, which allows its settings through the object editor.

Next to the model, in the head region, it is possible to observe a button with the illustration of a magnifying glass representing the zoom of approximation of the region performed in the exam simulation. The bottom of the screen contains five buttons that have also been assigned and positioned conveniently in the scene editor. With specific functionalities, each button has its interaction action with the gamification environment. At the bottom left of the same screen, we see a counter that the simulation procedure starts to be timed according to the exam duration.

# *3.1.1 Treatment of the 3D CT scan examination file*

When the 3D CT examination file is received, some vertices and faces of lesser interest need to be eliminated. Thus, the filtered file in the InVesalius software is imported to the Blender platform, where the mesh cuts are performed. In this case, another filtering is performed, changing vertices and faces and eliminating regions disconnected from the file. This application is only applied to the nasal cavity region, and therefore the quality of this region must be

maintained. The other regions, such as the skin of the face and the ear canal, can be altered or eliminated. Figure 4 shows the steps taken in the Blender to handle this file.

Figure 4: Treatment of three-dimensional mesh file of computed tomography examination: (a) file exported by software InVesalius, (b) exposure of the mesh with its vertices and faces of the file on the 3D surface, (c) result after exclusion treatment of loose meshes and regions of less interest, (d) exposure of the mesh with its vertices and faces of the file on the 3D surface after treatment and (e) front view of the file after treatment.

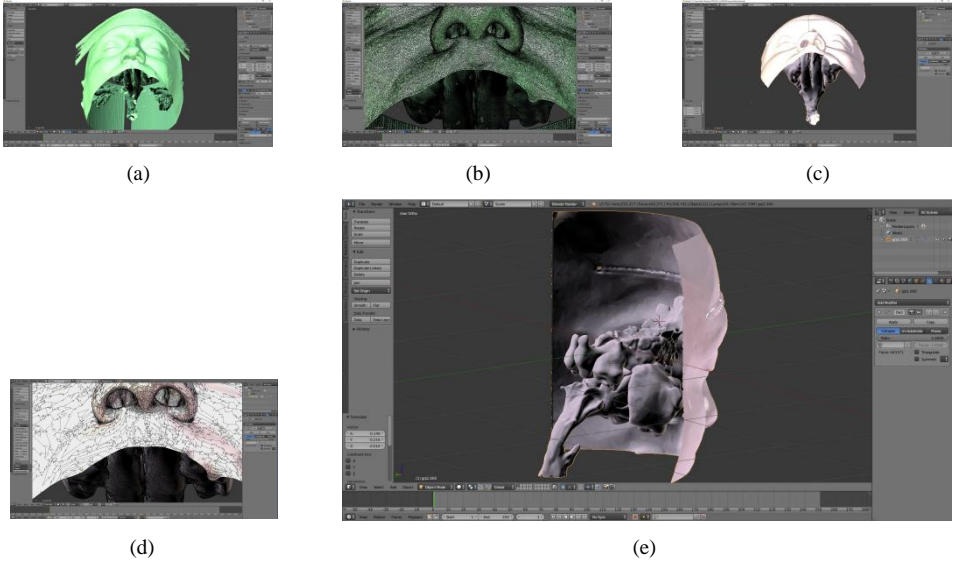

**Source:** Author himself.

Figure 4a shows the initial file exported by the InVesalius software without any treatment. Then, 4b exposes the mesh with its vertices and faces of the file on the 3D surface. The mesh remains uniform and with a large volume of data because it currently has 1,452,272 vertices, 4,314,012 edges, and 2,859,297 faces. Figure 4c shows the result after excluding the loose loops and regions of lesser interest, such as the auditory canal and any noise still present. Figure 4d, the mesh with its vertices and faces of the file on the 3D surface is exposed after merging the regions. Now the data has 255,317 vertices, 699,254 edges, and 443,371 faces. Finally, Figure 4e shows the rear view of the 3D file after all treatments. Thus, a lightweight 3D file model is presented without loss of quality and with no visible noise or loose meshes that compromise the performance of the system.

The file is imported into the Unity software in the OBJ format in 3D generated by Blender. In the scene editor, the model is located so that the entire menu panel, buttons, and controls developed for the system can be activated quickly. Thus the user has a more realistic and easy-to-use model.

In this simulation, the table used as support for the CT is modeled in Unity itself. In this case, the model to be examined is placed in the supine position. Therefore, ambient light is also assigned to the scene to highlight the model and make the examination location intuitive for the user.

#### **3.2 System Operation**

The software developed was composed of a didactic system for navigation and identification of diseases using tomography images for manufacturing a 3D model of the face and nasal cavities.

The 3D file model (computed tomography) acquired for the application and the diseases modeled in the Blender software were imported into the Unity software, which allowed the development of the simulation system following the principles of gamification [58, 59]. The software has an interactive interface, is easy to use, and has access to resources by the user. The control used resembles the control and gamification of computer games used today. Therefore, a computer was chosen for the software, and the entire control was adapted for its exclusive use. Figure 5, demonstrates the usability flowchart of the software.

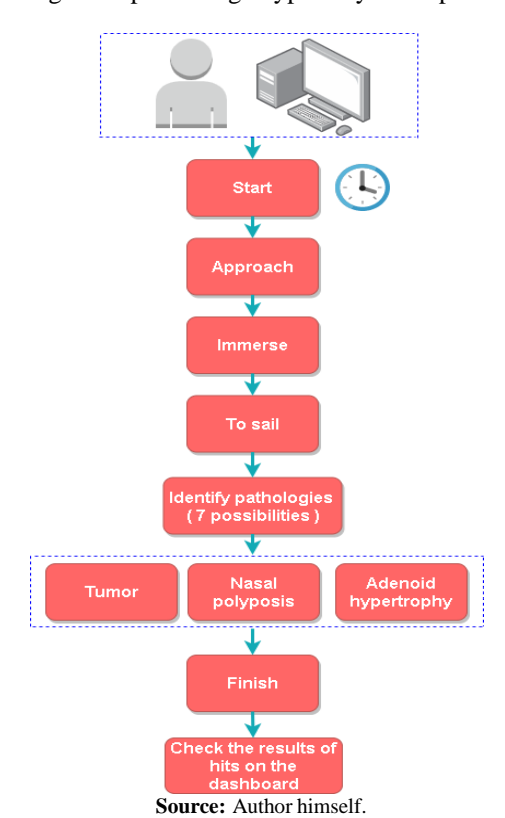

Figure 5: Diagram representing a typical system operation session.

Figure 5 shows the software flowchart. In this flow, the user starts the procedure. A countdown starts automatically. Then, the camera and the instrument are brought closer to the region where the exam will be performed until immersion in the nasal cavity occurs. It allows for full navigation through the identification of pathologies. At the end of the procedure, the results of the adjustments are displayed on the panel.

The first screen shows the exercise options, and a click on the Nasal Endoscopy button will display a new screen, which will be the gamification interface. The system contains a menu composed of a run time counter when starting the exam, and beside it, a set of buttons responsible for starting, stopping, ending, restarting, and showing the tool used, a vacuum

cleaner. In addition to these buttons, there is a magnifying glass for increasing the zoom. The magnifying glass allows the user to immerse himself inside the nasal cavity of the model.

The development and evaluation of the simulator used a computer with a medium configuration: Windows 10 operating system (64-bit), Intel core i5-7400 processor, 3.0GHz, 6MB cache, four cores, 8GB 2400MHz memory, GeForce GTX 1060 6GB wind force graphics card, and disk hard drive 1000GB SATA 64MB cache. This configuration was maintained throughout to accomplish all the tasks available in the software.

# **4 Results**

The evaluation method adopted for this work is similar to other evaluations carried out in like works found in the literature [20, 21, 48, 49, 60, 61]. These works were used as a reference to generate the results expected for this work. The materials developed, such as meshes, textures, lighting, control, a platform of use, and specific utilities, are mentioned and compared in the references. The works presented simulate the different types of resources used during the procedures performed in executing an actual exam. Thus, through comparisons with authentic images, surveys seek to expose their results and highlight their validations. These references resulted in the development of Table 2, which shows the characteristics of each work.

#### **4.1 Software control operation**

All the simulator controls were adapted to the ones that already exist on a computer and user configurations in current computer games to help ease of use, better navigation, and simulation control.

The navigation keys on the computer keyboard serve to control the camera, which is responsible for viewing during navigation. The alphanumeric keys are used to control the movement of the camera and four movements of the tool.

#### **4.2 System using computed tomography exam**

Based on a CT scan, this simulator system simulates the nasal endoscopy exam and navigates inside a reconstructed nasal cavity. In addition, some common diseases displayed in the simulator at random and in the atlas version can be seen.

The first screen in Figure 6, is Figure 6a which appears when the exam starts. On clicking the Start button, the exam run time counter will start, and the tool and the view of the exam camera will be displayed on the screen. The user has control of the tool and camera like in the atlas version and a real exam. On clicking the magnifying glass button, the camera view approaches the 3D model in an appropriate position for immersion into the nasal cavity of the model, as shown in Figure 6b. Another magnifying glass click provides a complete immersion into the nasal cavity, and in Figure 6c, the entrance of the nasal cavity can be seen.

During sample navigation presented in the Figure 6, three types of pathologies can be seen: nasal polyposis, adenoid hypertrophy, and a benign tumor that will be displayed at random. These pathologies may or may not be present during a real virtual immersion; Figure 6d, illustrates the presence of nasal polyposis. Figure 6e shows the reaction of the pathology when touched by the tool. Figure 6f, shows the presence of another pathology, in this case, a benign tumor. Figure 6g shows the presence of the third pathology, adenoid hypertrophy. Finally, a click on Finalize brings up a notepad with the name of the pathologies that were present in the exam, as demonstrated in Figure 6h.

Figure 6: The sequence of display of screens during the execution and navigation of the simulator using the Computed Tomography exam: (a) Input screen of the simulator, (b) screen displayed when starting the exam, (c) screen displayed when clicking on the magnifying glass, (d) screen displayed when clicked on the immersion loupe, (e) screen displayed when traversing the nasal cavity illustrating nasal polyposis, (f) screen showing the touch reaction when touching the tip of the tool on soft walls,  $(g)$  screen showing the presence of benign tumor, (h) screen showing the presence of adenoid hypertrophy and (i) screen displayed when clicking on the Finish button.

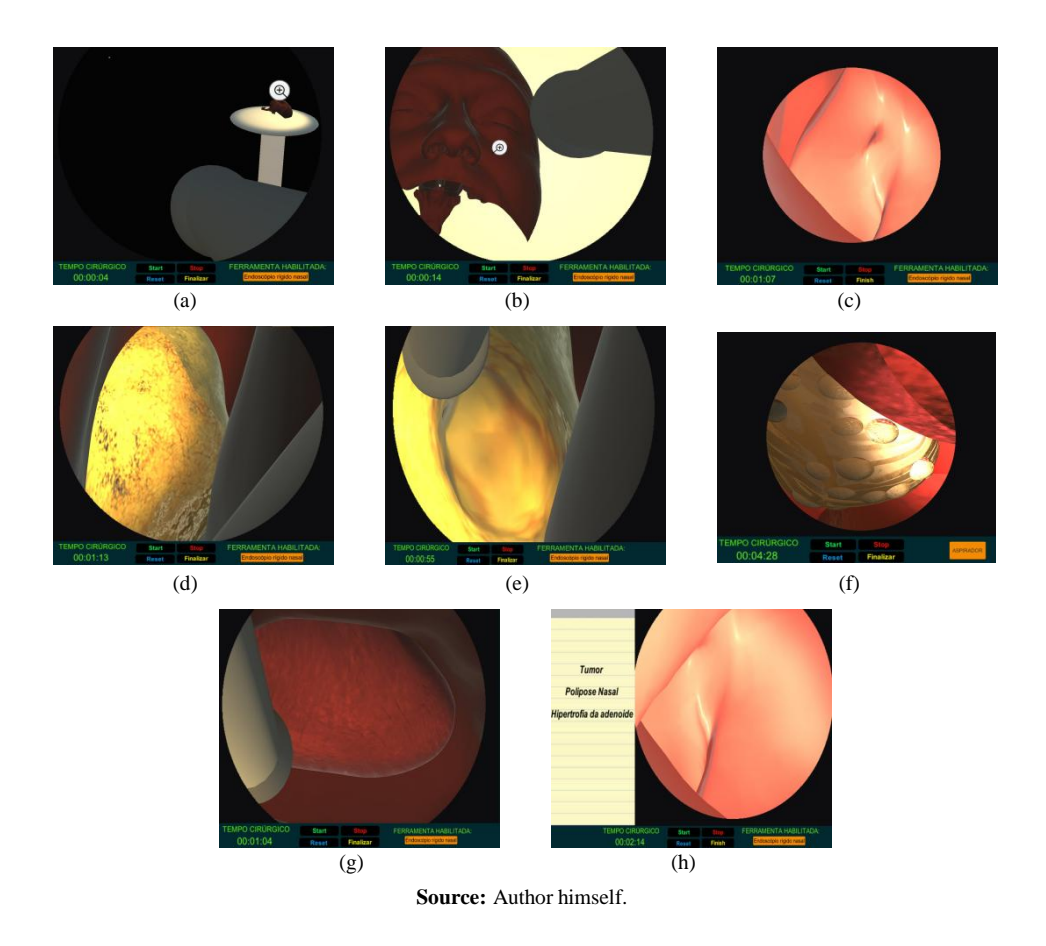

#### **4.3 Mesh and textures evaluation**

In order for the simulator to present a greater degree of realism, it is necessary to pay attention to the deformation characteristics of the mesh when the interaction forces are applied. In addition, textures similar to the real thing must be obtained [21], which requires correct usage of brightness and shading. These together, combined with a good texture of the material, enable excellent results in such applications [48, 60]. Figure 7a gives a comparative evaluation of what was developed with reality [20].

Figure 7a shows the nasal cavity with the presence of nasal polyposis pathology. Right next to it, in Figure 7b, the simulation of the polyposis present in the nasal cavity of the 3D model of the simulator is illustrated, with the brightness and viscosity present according

Figure 7: Comparison of mesh and texture modeling results: (a) image of nasal polyposis, (b) nasal polyposis modeled for simulator, (c) image of the nasal cavity, (d) image of nasal simulator cavity using Computed Tomography, (and) image showing the reaction of nasal polyposis to the touch of the tool and (f) illustration of deformation of the mesh when touched.

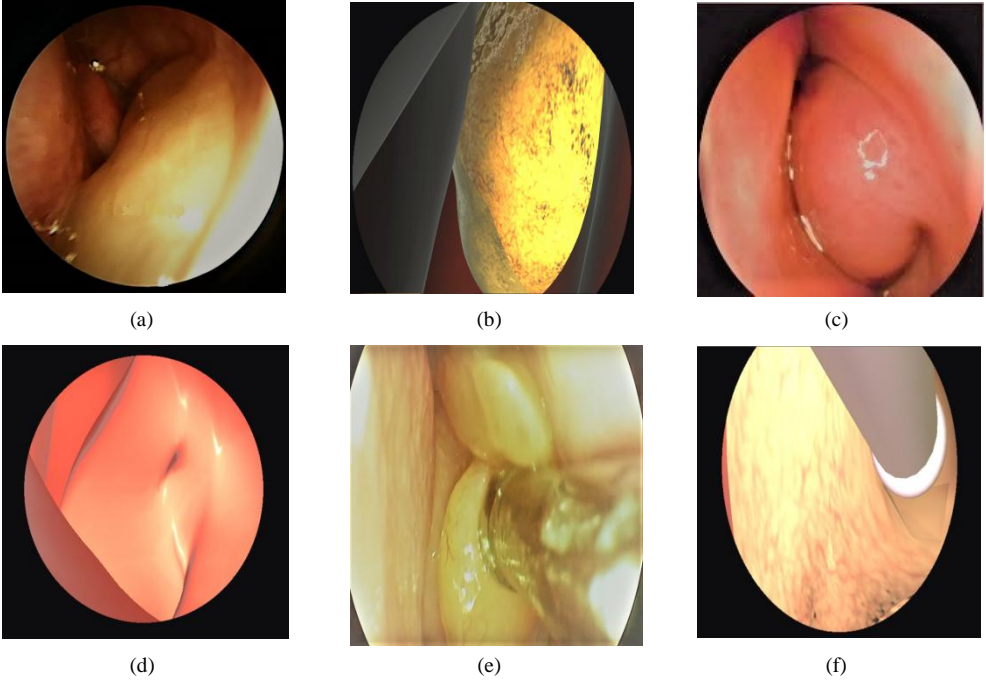

**Source:** Images (a) and (c) taken from [62]

to the real one. Figure 7c shows the walls of the nasal cavity with the presence of glare and reflection caused by the illumination of the examining instrument on the viscous surface containing the nasal fluids. Figure 7d shows the nasal cavity wall present in the simulator using CT. The exact characteristics of texture, brightness, reflection, and mesh modeling are the same as the real one. Finally, Figure 7e shows the soft tissue reaction of nasal polyposis when touched by the tool, and in Figure 7f, its respective illustration of mesh deformation when touched by the tool inside the simulator.

In the work of [49], the lack of texture realism is noted. We can perceive no interaction between the brightness and the material used to simulate the model. Similarly, this lack was also noticeable in a multimodal interactive system for simulating surgery with an endoscopic approach presented by [61]. The 3D model used in the system does not provide the similarity required in simulators as it does in this present work that followed the guidelines of the photorealism simulators in the simulation of endoscopic sinus surgery developed by [21] and the design simulator and division in virtual liver surgery developed by [20]. A comparison of the characteristics of these works cited can be seen in Table 2.

#### **4.4 Method for survey results**

Table 2 provides a brief description of the systems that address the same theme and used similar technologies. Table 2 is divided into 8 parts, which are:

|                                | <b>Virtual FESS</b>       | <b>Delineation and</b><br><b>Splitting in Virtual</b><br><b>Liver Surgery</b> | <b>Surgery Simulation</b><br><b>Multimodal</b><br><b>Interactive System</b> | <b>Interactive</b><br><b>Medical Simulator</b><br><b>Using Leap Motion</b> | <b>Intelligent SDK</b><br>for 3D Surgery<br><b>Simulation</b> | <b>Photorealism in</b><br>endoscopic sinus<br>surgery simulation | Simulator using<br>tomography                             |
|--------------------------------|---------------------------|-------------------------------------------------------------------------------|-----------------------------------------------------------------------------|----------------------------------------------------------------------------|---------------------------------------------------------------|------------------------------------------------------------------|-----------------------------------------------------------|
| Data<br>during<br>simulation   | A                         |                                                                               |                                                                             | л                                                                          |                                                               |                                                                  |                                                           |
| Results<br>after<br>simulation |                           | X                                                                             | X                                                                           | X                                                                          | X                                                             | X                                                                | X                                                         |
| Fidelity in tex-               |                           | X                                                                             |                                                                             |                                                                            | X                                                             | X                                                                | X                                                         |
| tures<br>Lighting<br>fidelity  | X                         |                                                                               |                                                                             | X                                                                          | X                                                             | X                                                                | X                                                         |
| Topology<br>deformation        |                           | X                                                                             | X                                                                           | X                                                                          | X                                                             | X                                                                | X                                                         |
| Loss of details                |                           | X                                                                             |                                                                             | X                                                                          | X                                                             | X                                                                |                                                           |
| Control hard-<br>ware          | Oculus $VR +$<br>Enoscope | Phantom omni + 3D<br>device                                                   | Phantom omni                                                                | Leap Motion                                                                | Tablet                                                        | Phantom omni +<br>Endoscope                                      | Computer                                                  |
| Specialty / Ap-<br>plication   | Nasal<br>en-<br>doscopy   | Liver<br>splitting<br>surgery                                                 | Endonasal endoscopy<br>surgery                                              | Cataract surgery                                                           | Laparoscopic<br>cholecystectomy                               | Endoscopic<br>sinus<br>surgery                                   | Identification of<br>pathologies<br>by<br>nasal endoscopy |

Table 2: Comparison table of system characteristics.

- Data provide during the simulation: when there is the presence of a display of data or reports during the execution of the simulator, such as the applied force of the tool on the organ tissue, blood pressure, and execution time;
- Displays the results at the end of the simulation: data or reports are displayed when the simulator has finished running. In this case, depending on the theme followed, data or reports display everything that occurred during the simulation, for example, total time, failures, and scores;
- Fidelity in textures: when the simulation resembles the presence of reality. In this approach, the simulator imitates the real textures of organ tissues;
- Lighting fidelity: when lighting interaction occurs, according to the execution of movements during the simulation. In this deal, the presence of light rays originating from a point on the object is noticed converging with materials, causing refractions and shadows;
- Topology deformation when touched: when the 3D object mesh deformation occurs, causing deformation of the tissue of the simulated organ. Topology deformation generally occurs when the tool used by the user touches the tissue of the simulated organ;
- Absence or loss of details: this occurs when the simulator imitates the curves of tissues in organs and sections of cavities. The presence of details in the simulator is essential for the occurrence of user immersion together with textures, lighting, and deformation of mesh connected with the reality;
- Use of hardware for control: shows how the user interacts, transmitting the movements to the simulator;
- Specialty and application: gives the purpose of the simulator.

The penultimate column of Table 2 presents the version of the simulator developed in this work. The system's characteristics can be noted, which helps to understand its features and the focus of the work. Furthermore, this shows its advantages and, thus, its contributions in this segment.

Table 2 highlights the points of greatest interest in applications of these works [20, 21, 48, 60]. The main characteristics present in each work are marked with "X". In this case, the first simulator shown in Table 2 is the Virtual FESS that displays data during the simulation and is reliable in terms of lighting. However, there is no display of the results at each end of the simulation run. Furthermore, it did not maintain the fidelity to the fabric simulation textures,

and it does not present the topology deformation when touched by the tool. In addition, there is a loss of important color details of textures and brightness.

The second column in Table 2 is Delineation and Splitting in Virtual Liver Surgery, which displays data at the end of the simulation, the fidelity of the textures in terms of their similar- ities to the reality, deformation of the topology of the simulated tissue mesh when touched by the tool. However, it does not present the loss of details of the quality of the simulated fabric. Moreover, the simulator does not display data during its execution and does not maintain the similarity regarding the brightness quality.

Next is the Multi-modal Interactive System for Endoscopic Endonasal Approach Surgery Simulation. Data is displayed both during the execution of the simulator and at the end of the execution. Then points of failures and successes are contained. In addition, it presents a good mesh deformation during the interaction with the tool used. However, it does not have a good quality of texture and simulated brightness. This lack of quality introduces a loss of detail and, therefore, affects the quality of the simulator.

Still, in Table 2, the fifth work tries to present a complete form of a simulator, except for the fidelity regarding the quality of the textures on the simulated objects. In this case, the simulators that present a higher level of fidelity to reality are the Intelligent SDK for 3D Surgery Simulation and Photorealism in endoscopic sinus surgery simulation—presenting all the characteristics shown in Table 2.

The version of the simulator developed in this work is present in the last but one column of Table 2. It is possible to observe all the characteristics of the simulators. In this case, there is no data display during the execution of the simulation. Despite that, the presence of all the other characteristic points regarding the quality of the simulation is confirmed, and there is no loss of essential details as seen in the Virtual FESS, Delineation and Splitting in Virtual Liver Surgery, Surgery Simulation Multimodal Interactive System, and the Interactive Medical Simulator Using Leap Motion. In addition, compared to the other simulators, as can be seen in the seventh column of the Table 2, the system developed in this work has an accessibility facility, since it is possible to be installed on a computer and the user can use the peripheral resources already present (keyboard and mouse) to interact during the simulation. Knowledge acquisition occurs through virtual environments of gamification coherently and practically [63–65].

Execution time of the entire simulation depends on the number of diseases to be detected, and it can achieve from 2 to 4 minutes. Computed tomography files are pretty dense with information. Thus, computing performance and user comfort are still challenges, requiring better quality configuration computers. For this reason, it was essential to minimize the number of vertices, edges, and faces that are most suitable.

### **5 Conclusions**

This work shows a differentiated approach to simulate the nasal endoscopy exam procedure in a virtual system with advanced graphic rendering. Furthermore, it provides a realistic environment for the training of the exam procedure. In the development, a method of filtering and remodeling in a triangular mesh is proposed, and this is a new model of a simulation system for nasal endoscopy exams to identify pathologies.

The proposed approach allows developers of new training sets to optimize their applications, transforming the 3D model used in a lighter and more compact file while maintaining the graphic quality, realism, and processing required in these applications. Then, it will be possible to prepare practical tests and improve training efficiency. As a result, this work allows the user to obtain the necessary practical skills without risk to actual patients in conditions that resemble the operating room in real life. Thus, significantly reducing the number of

surgical errors, improving the perception of identification of different pathologies, and serving as a tool that assesses the knowledge and skills developed by professionals. This work also shows how the concept of gamification works in practice, its principles in the simulator system, and its importance in the application. This feature is also used to evaluate the simulator and show the results.

All the simulated procedures in this endoscopy exam were checked and compared with the standard procedure in the real one. Compared with simulators based on real-time mesh manipulation rendering, the present work demonstrates its precision in virtual endoscopy through its graphic quality. Consequently, this system developed in this work may be considered qualified and accurate to be used in standard medical practices. The graphic quality, the accessibility, and the method proposed in the development of this work make it a differential in such applications. The file optimization method used in this work makes development and processing agile, and as such, it is feasible and serves as a basis for others carrying out this type of research.

This work is limited to simulating nasal endoscopy. the simulation does not use specific hardware and aims to detect only the following pathologies: hypertrophy of turbines, septal deviation, adenoid hypertrophy, nasal polyposis, and tumor.

Therefore, it is necessary to perform a complete medical validation of the system and a deeper quantitative analysis of the results, in addition to surveying the educational impact on medical education institutions. The search for new technologies and updating the literature review can also be considered in the future.

### **Acknowledgements**

A. R. A. thanks National Council for Scientific and Technological Development for Grant 315722/2018-5.

#### **References**

- [1] T. Reynolds, M. Kong, BMJ **342**, 83 (2011)
- [2] N. Sturman, Z. Tan, J. Turner, BMC Medical Education **17** (2017)
- [3] A. Gavazzi, A. N. Bahsoun, W. Van Haute, K. Ahmed, O. Elhage, P. Jaye, M. S. Khan, P. Dasgupta, The Annals of The Royal College of Surgeons of England **93**, 152 (2011)
- [4] P. A. Kenney, M.F. Wszolek, J.J. Gould, J.A. Libertino, A. Moinzadeh, Urology **73**, 1288 (2009)
- [5] T.N. Judkins, D. Oleynikov, N. Stergiou, Surgical endoscopy **23**, 590 (2009)
- [6] G. Whittaker, A. Aydin, N. Raison, F. Kum, B. Challacombe, M.S. Khan, P. Dasgupta, K. Ahmed, Journal of endourology **30**, 338 (2016)
- [7] M.B. Ibáñez, C. Delgado-Kloos, Computers & Education **123**, 109 (2018)
- [8] M.D. Pérez, G.C. Montanet, M.G. Sánchez, REDU. Revista de Docencia Universitaria **15**, 113 (2017)
- [9] R. Buzys, R. Maskeliunas, R. Damaševičius, T. Sidekerskiene, M. Woźniak, W. Wei, Information (Switzerland) **9** (2018)
- [10] E. Danevičius, R. Maskeliunas, R. Damaševičius, D. Połap, M. Wožniak, Information (Switzerland) **9** (2018)
- [11] R.L. Helmreich, Scientific American **276**, 62 (1997)
- [12] M. Kreitler, J. Heim, R. Smith, *Virtual environments for design and analysis of production facilities*, in *IFIP WG 5.7 Working Conference on Managing Concurrence Manufacturing to Improve Industrial Performance, Washington-USA* (1995)
- [13] M. A. Bossak, Journal of Materials Processing Technology **76**, 8 (1998)
- [14] A. Chowriappa, S.J. Raza, A. Fazili, E. Field, C. Malito, D. Samarasekera, Y. Shi, K. Ahmed, G. Wilding, J. Kaouk et al., BJU International **115**, 336 (2015)
- [15] L.M. Wolford, Atlas of the Oral and Maxillofacial Surgery Clinics of North America **24**, 55 (2016)
- [16] G.J. Hwang, T.C. Yang, C.C. Tsai, S.J. Yang, Computers & Education **53**, 402 (2009)
- [17] I.G. Papanikolaou, D. Haidopoulos, M. Paschopoulos, I. Chatzipapas, D. Loutradis, N.F. Vlahos, European Journal of Obstetrics and Gynecology and Reproductive Biology **235**, 13 (2019)
- [18] J. Lee, H. Kim, K.H. Kim, D. Jung, T. Jowsey, C.S. Webster, Medical education **54**, 786 (2020)
- [19] T. Kesavadas, A. Stegemann, G. Sathyaseelan, A.J. Chowriappa, G. Srimathveeravalli, S. Seixas-Mikelus, R. Chandrasekhar, G. Wilding, K.A. Guru, *Validation of Robotic Surgery Simulator (RoSS).*, in *MMVR* (2011), pp. 274–276
- [20] Y. Shi, M. Liu, Y. Xiong, C. Cai, K. Tan, X. Pan, *The Simulation of Delineation and Splitting in Virtual Liver Surgery*, in *2015 International Conference on Virtual Reality and Visualization (ICVRV)* (IEEE, 2015), pp. 264–268
- [21] G.S. Ruthenbeck, J. Hobson, A.S. Carney, S. Sloan, R. Sacks, K.J. Reynolds, American journal of rhinology & allergy **27**, 138 (2013)
- [22] A.C. Fonseca, F.P.W. Melchels, M.J.S. Ferreira, S.R. Moxon, G. Potjewyd, T.R. Dargaville, S.J. Kimber, M. Domingos, Chemical Reviews **120**, 11093 (2020)
- [23] J. Wu, R. Westermann, C. Dick, Computer Graphics Forum **34**, 161 (2015)
- [24] J.B. Cooper, V.R. Taqueti, Quality and Safety in Health Care **13**, i11 (2004)
- [25] A.G. Ramirez, N. Nuradin, F. Byiringiro, R. Ssebuufu, G.J. Stukenborg, G. Ntakiyiruta, T.M. Daniel, Annals of Thoracic Surgery **105**, 1842 (2018)
- [26] A. Singal, A. Halverson, D.M. Rooney, L.M. Davis, S.J. Kielb, Urology **85**, 23 (2015)
- [27] G.R. Veneziani, Ph.D. thesis, Instituto de Pesquisas Energéticas e Nucleares, São Paulo (2017)
- [28] P. Tack, J. Victor, P. Gemmel, L. Annemans, BioMedical Engineering Online **15** (2016)
- [29] A. Aimar, A. Palermo, B. Innocenti, Journal of Healthcare Engineering **2019** (2019)
- [30] J.R. Jastifer, P.A. Gustafson, Journal of Foot and Ankle Surgery **56**, 191 (2017)
- [31] V. Bagaria, K. Chaudhary, Injury **48**, 2501 (2017)
- [32] J.R. Ryan, K.K. Almefty, P. Nakaji, D.H. Frakes, World Neurosurgery **88**, 175 (2016)
- [33] K. Oyama, L. Filho, J. Muto, D. Souza, R. Gun, B. Otto, R. Carrau, D. Prevedello, Neurosurgical Review **38**, 171 (2015)
- [34] S.K. Doke, S.C. Dhawale, Saudi Pharmaceutical Journal **23**, 223 (2015)
- [35] R. Valentine, V. Padhye, P.J. Wormald, Otolaryngologic Clinics of North America **49**, 877 (2016)
- [36] R.H. Feins, H.M. Burkhart, J.V. Conte, D.N. Coore, J.I. Fann, G.L. Hicks, J.C. Nesbitt, P.S. Ramphal, S.E. Schiro, K.R. Shen et al., Annals of Thoracic Surgery **103**, 312 (2017)
- [37] D.L. Joyce, T.S. Dhillon, A.D. Caffarelli, D.D. Joyce, D.N. Tsirigotis, T.A. Burdon, J.I. Fann, ournal of Thoracic and Cardiovascular Surgery **141**, 107 (2010)
- [38] S. Dargar, G. Sankaranarayanan, S. De, 36th Annual International Conference of the IEEE Engineering in Medicine and Biology Society pp. 375–379 (2014)
- [39] B. Fletcher, J. De La Ree, J. Drougas, Journal of Vascular Surgery Cases and Innovative Techniques **3**, 209 (2015)
- [40] A. TORRES, M. INZUNZA, C. JARRY, F. SERRANO, J. VARAS, A. ZAVALA, ABCD. Arquivos Brasileiros de Cirurgia Digestiva (São Paulo) **33** (2020)
- [41] A. Sarti, R. Gori, C. Lamberti, J. Futur. Gener. Comput. Syst. **15**, 217 (1999)
- [42] D. Nikolic, M. Matovic, M. Jeremic, A. Cvetkovic, S. Ninkovic, M. Kojic, N. Filipovic, *Hybrid SPECT*/*MSCT 3D computational preoperative simulation in breast cancer surgery*, in *2015 IEEE 15th International Conference on Bioinformatics and Bioengineering (BIBE)* (IEEE, 2015), pp. 1–5
- [43] G. Novelli, G. Tonellini, F. Mazzoleni, A. Bozzetti, D. Sozzi, Journal of Cranio-Maxillofacial Surgery **42**, 2025 (2014)
- [44] X. Shen, A. Hamam, F. Malric, S. Nourian, R. Naim, N.D. Georganas, 2007 3DTV Conference pp. 1–4 (2007)
- [45] C. Kuronen-Stewart, K. Ahmed, A. Aydin, M. Cynk, P. Miller, B. Challacombe, M.S. Khan, P. Dasgupta, T.F. Aho, R. Popert, Urology **86**, 639 (2015)
- [46] R. Varshney, S. Frenkiel, L.H. Nguyen, M. Young, R. Del Maestro, A. Zeitouni, E. Saad, W.R.J. Funnell, M.A. Tewfik, Journal of Otolaryngology-Head & Neck Surgery **43**, 40 (2014)
- [47] V. Lahanas, C. Loukas, K. Georgiou, H. Lababidi, D. Al-Jaroudi, Surgical endoscopy **31**, 5012 (2017)
- [48] A. Jayakumar, B. Mathew, N. Uma, P. Nedungadi, 2015 Fifth International Conference on Advances in Computing and Communications (ICACC) pp. 350–353 (2015)
- [49] S.R. Barber, S. Jain, Y.J. Son, E.H. Chang, Otolaryngology–Head and Neck Surgery **159**, 933 (2018)
- [50] P.B.C. Neto, M. de Souza Mendes, I.R. de Souza, A.N. Vieira, Brazilian Journal of Health Review **4**, 9810 (2021)
- [51] J.M. Firmino Filho (2015)
- [52] A. Mustaqeem, A. Javed, T. Fatima, International Journal of Image, Graphics and Signal Processing **4**, 34 (2012)
- [53] C.F. Lucas, Revista da Graduação **7** (2014)
- [54] P.C. Meenakshi, S. Jha, C.J. Mukherjee, International Journal of Informatics and Communication Technology **7**, 71 (2018)
- [55] P. Dhage, M. Phegade, S. Shah, *Watershed segmentation brain tumor detection*, in *2015 International Conference on Pervasive Computing (ICPC)* (IEEE, 2015), pp. 1–5
- [56] A.F.d. Araujo (2010)
- [57] P. Amorim, T. Moraes, F. Azevedo, J. Silva, CTI (Centro de Tecnologia da Informacao Renato Archer), unidade do Ministério da Ciência e Tecnologia (MCT) (2013)
- [58] D. Ašeriškis, R. Damaševicˇius, *Gamification of a project management system*, in *ACHI 2014 - 7th International Conference on Advances in Computer-Human Interactions* (2014), pp. 200–207
- [59] D. Ašeriškis, R. Damaševicˇius, *Gamification patterns for gamification applications*, in *Procedia Computer Science* (2014), Vol. 39, pp. 83–90
- [60] A. Kolsanov, A. Nazaryan, A. Ivaschenko, A. Kuzmin, *Intelligent SDK for 3D surgery simulation*, in *2016 6th International Conference-Cloud System and Big Data Engineering (Confluence)* (IEEE, 2016), pp. 384–387
- [61] J. Hao, X. Xie, G.B. Bian, Z.G. Hou, X.H. Zhou, *Development of a multi-modal interactive system for Endoscopic Endonasal Approach surgery simulation*, in *2016 IEEE International Conference on Robotics and Biomimetics (ROBIO)* (IEEE, 2016), pp. 143– 148
- [62] *Beverly hills sinus clinic* (2021), https://beverlyhillssinus.com
- [63] T. Mahmood, M.A. Scaffidi, R. Khan, S.C. Grover, World Journal of Gastroenterology **24**, 5439 (2018)
- [64] J. Vera, G. Santos, Frontiers in Physiology **9** (2018)
- [65] E.J. White, J.H. Lewis, L. McCoy, Advances in Medical Education and Practice **9**, 407 (2018)